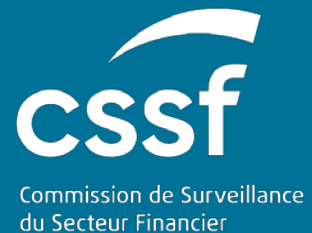

## Signature électronique LuxTrust

SIGNATURE ÉLECTRONIQUE DES CERTIFICATS ET ATTESTATIONS DÉLIVRÉS PAR LE SERVICE EDESK

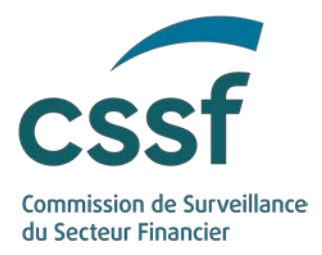

## **Signature électronique LuxTrust**

## **Signature électronique des certificats et attestations délivrés par le service eDesk**

Les documents transmis par la CSSF sont signés électroniquement moyennant un certificat SSL émis par LuxTrust.

Tous les documents sont dans le format PDF et la validité de la signature électronique peut être vérifiée sur tout PC disposant d'un accès Internet à l'autorité de certification (LuxTrust) directement dans Acrobat Reader en y intégrant le certificat public de la CSSF.

L'intégration du certificat dans Adobe Reader se fait de la façon suivante :

- Dans la version Reader 7 via le Menu Document / Trusted Identities / Display : Contacts / Add Contacts / Browse / Sélection et import du fichier téléchargé / Puis toujours dans le Menu Manage Trusted Identities / Display : Certificates / Sélectionner le certificat « Commission de Surveillance du Secteur Financier » / Edit Trust / Cocher les cases « Signatures and as a trusted root » et « Certified Documents ».
- Dans la version Reader 9 via le Menu Document / Manage Trusted Identities / Display : Contacts / Add Contacts / Browse / Sélection et import du fichier téléchargé / Puis toujours dans le Menu Manage Trusted Identities / Display : Certificates / Sélectionner le certificat « Commission de Surveillance du Secteur Financier » / Edit Trust / Cocher les cases « Use this certificate as a trusted root » et « Certified Documents ».

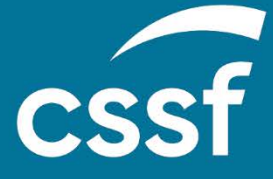

**Commission de Surveillance du Secteur Financier** 283, route d'Arlon L-2991 Luxembourg (+352) 26 25 1 - 1 [direction@cssf.lu](mailto:direction@cssf.lu) **[www.cssf.lu](http://www.cssf.lu/)**